# **SPECYFIKACJA TECHNICZNA I INSTRUKCJA OBSŁUGI BĄDŹ ZDRÓW**

## Autor innowacji: TORO Michał Rzepka Nazwa Innowacji: Bądź zdrów!

Inkubator: Samorząd Województwa Wielkopolskiego – Regionalny Ośrodek Polityki Społecznej w Poznaniu – Lider, partnerzy: Miasto Poznań, Poznańskie Centrum Superkomputerowo-Sieciowe.

**Innowacja społeczna powstała w ramach realizacji projektu "Przepis na wielkopolską innowację społeczną -usługi opiekuńcze dla osób zależnych" współfinansowanego ze środków Europejskiego Funduszu Społecznego - Program Operacyjny Wiedza Edukacja Rozwój 2014-2020.**

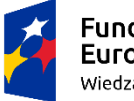

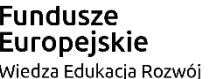

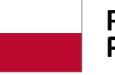

**Rzeczpospolita** Polska

Unia Europejska Europejski Fundusz Społeczny

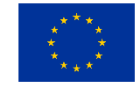

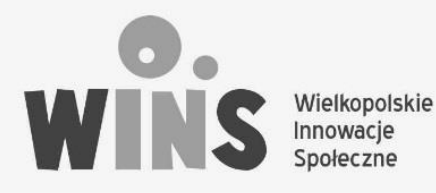

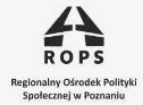

 $POZnan^*$ 

**DCS** 

### "Bądź zdrów!"

#### Instrukcja i warunki techniczne

#### Specyfikacja techniczna

*Wymagania sprzętowe*

Aplikacja WWW "Bądź zdrów!" działa poprzez przeglądarki internetowe i oparta jest o technologie strony WWW.

Najwygodniejsza formą korzystania dla użytkowników końcowych jest korzystanie z wersji zamieszczonej w sieci. Wystarczy wówczas na dowolnym urządzeniu (komputerze stacjonarnym, laptopie, tablecie, smartfonie) z dostępem do Internetu uruchomić przeglądarkę internetową (np. Chrome, Edge, Firefox, Opera, Safari i inne) i po wpisaniu adresu WWW cały zasób aplikacji jest dostępny i gotowy do działania.

W przypadku, jeśli aplikacja WWW ma być instalowana lokalnie w wewnętrznej sieci, nie połączonej z Internetem, wówczas niezbędne jest przydzielenie funkcji serwera jednemu z połączonych w sieć komputerów stacjonarnych lub laptopów, poprzez zainstalowanie na nim i uruchomienie środowiska XAMPP. Kompletne środowisko XAMPP, z licencją GNU General Public Licence, umożliwiającą bezpłatne korzystanie z wszelkich właściwości udostępnione jest do pobrania ze strony <https://www.apachefriends.org/download.html>

Pakiet dostępny jest w wersjach dla komputerów wyposażonych w system operacyjny WINDOWS, LINUX lub MacOS.

Podstawowa zawartość pakietu (w zależności od wersji):

- serwer WWW Apache
- baza danych MySQL Maria DB database
- PHP
- phpMyAdmin
- OpenSSL

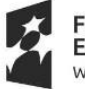

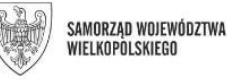

Unia Europeiska Europejski Fundusz Społeczny

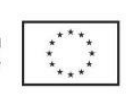

Projekt "Przepis na wielkopolską innowację społeczną - usługi opiekuńcze dla osób zależnych<sup>"</sup> Biuro projektu: Regionalny Ośrodek Polityki Społecznej w Poznaniu 61-371 Poznań ul. Nowowiejskiego 11 tel. 61 8567326 lub 61 8567951 e-mail: rops@rops.poznan.pl www.rops.poznan.pl

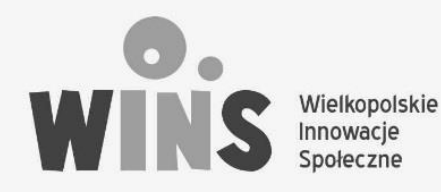

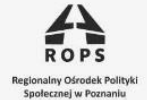

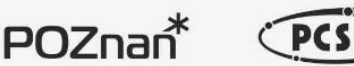

- XAMPP Control Panel
- Webalizer
- FileZilla FTP Server

Dla wykorzystania aplikacji na komputerach wyposażonych w system operacyjny WINDOWS możliwe jest również wykorzystanie przenośnej wersji XAMPP Portable, pozwalającej zainstalować środowisko XAMPP oraz aplikację WWW "Bądź zdrów!" na dysku zewnętrznym lub przenośnej pamięci pen-drive. Wówczas korzystanie będzie możliwe na dowolnym komputerze poprzez podłączenie nośnika do portu USB.

Ze względu na wygodę użytkownika, dostęp do aktualizacji kontentu i brak szczególnych wymagań sprzętowych i kompetencji informatycznych rekomendowane jest korzystanie z aplikacji WWW "Bądź zdrów!" poprzez przeglądarkę internetową na urządzeniach z dostępem do Internetu.

Korzystanie z zamieszczonej w sieci wersji aplikacji WWW "Bądź zdrów!" wymaga jedynie posiadania urządzenia (komputer stacjonarny, laptop, tablet, smartfon) z zainstalowaną przeglądarką internetową (np. Chrome, Edge, Opera, Firefox, Safari) i dostępem do Internetu (stacjonarny, Wi-Fi, LTE).

#### Korzystanie z zainstalowanej lokalnie wersji w środowisku XAMPP wymaga posiadania:

- komputera z systemem operacyjnym WINDOWS (7, 8, 10), LINUX lub MacOS X 10.6 lub następnej
- wolnej przestrzeni dyskowej 500 MB
- zewnętrznego, stałego IP.

#### *Wymagane umiejętności i kompetencje (instalacja i obsługa)*

Korzystanie z zamieszczonej w sieci i dostępnej przez przeglądarkę WWW wersji aplikacji WWW "Bądź zdrów!" nie wymaga żadnych dodatkowych umiejętności i kompetencji, poza podstawową umiejętności obsługi komputera lub urządzeń przenośnych, na która składają się:

umiejętność włączenia i wyłączenia komputera, tabletu, telefonu typu smartfon

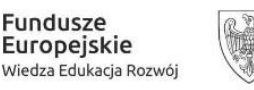

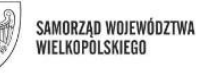

Unia Europeiska Europejski Fundusz Społeczny

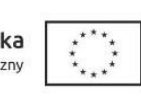

Projekt "Przepis na wielkopolską innowację społeczną - usługi opiekuńcze dla osób zależnych<sup>"</sup> Biuro projektu: Regionalny Ośrodek Polityki Społecznej w Poznaniu 61-371 Poznań ul. Nowowiejskiego 11 tel. 61 8567326 lub 61 8567951 e-mail: rops@rops.poznan.pl www.rops.poznan.pl

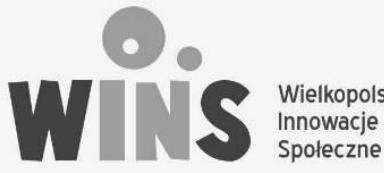

Wielkopolskie

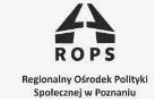

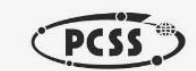

 $POZnan^*$ 

- umiejętność podłączenia wybranego urządzenia do Internetu (połącznie przez kabel sieciowy, Wi-Fi lub Internet LTE)
- umiejętność uruchomienia przeglądarki internetowej (np. Chrome, Edge, Firefox, Opera, Safari) i korzystania ze stron WWW.

Korzystanie z instalowanej lokalnie wersji w środowisku XAMPP, poza wskazanymi wyżej kompetencjami podstawowymi wymaga dodatkowo:

- umiejętności instalowania i administrowania serwerem Apache
- umiejętności tworzenia i administrowania bazami danych mySQL
- podstawowej znajomości PHP
- umiejętności korzystania z serwerów FTP (łaczenie się, zamieszczanie i pobieranie plików)
- znajomości instalowania i administrowania CMS WordPress.

#### *Wykorzystana technologia*

"Bądź zdrów!" korzysta z:

- bazy danych mySQL
- skryptów PHP
- skryptów JavaScript
- HTML 5.0
- CMS WordPress

#### Instrukcja obsługi

Instrukcja obsługi aplikacji "Bądź zdrów!" odnosi się do rekomendowanego korzystania z wersji zamieszczonej w sieci.

1. Uruchamianie

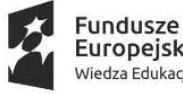

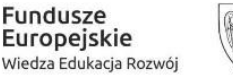

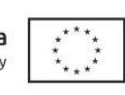

Projekt "Przepis na wielkopolską innowację społeczną - usługi opiekuńcze dla osób zależnych" Biuro projektu: Regionalny Ośrodek Polityki Społecznej w Poznaniu 61-371 Poznań ul. Nowowiejskiego 11 tel. 61 8567326 lub 61 8567951 e-mail: rops@rops.poznan.pl www.rops.poznan.pl

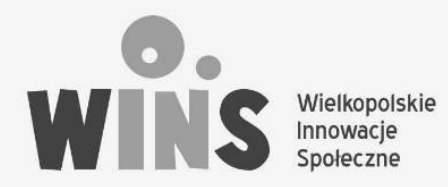

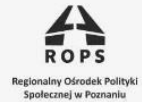

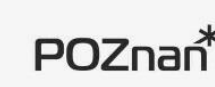

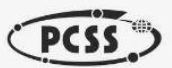

Po uruchomieniu przeglądarki internetowej należy wpisać adres WWW aplikacji. Aplikacja działa natychmiast po załadowaniu się strony WWW.

2. Wybór kategorii

Kategorię posiłku wybiera się poprzez wskazanie odpowiedniego symbolu PCS: śniadanie, drugie śniadanie, obiad, podwieczorek, kolacja.

3. Wybór posiłku

Wybór posiłku wymaga przejrzenia listy wyników dla danej kategorii. Aby uzyskać dostęp do przepisu należy kliknąć jego tytuł.

4. Wywołanie tekstu ukrytego

Ukryty tekst przepisu z poziomu listy wyników wyszukiwania wywołuje się poprzez kliknięcie odnośnika "Czytaj dalej"

5. Eliminacja alergenu

Eliminacja alergenów następuje poprzez wskazanie alergenu w panelu bocznym i zatwierdzeniu przyciskiem "Submit". Usunięcie zaznaczeń w panelu bocznym uzyskuje się poprzez kliknięcie odnośnika "Reset".

6. Wywołanie karty przepisu PCS

Wywołanie karty przepisu PCS następuje poprzez wskazanie i kliknięcie symbolu "Karta przepisu". Karta w postaci pliku PDF otworzy się w nowej zakładce przeglądarki.

7. Wyszukiwanie zestawu na dzień

Wyszukiwanie zestawu przepisów na cały dzień wymaga wpisania w okienku wyszukiwania w pasku menu (oznaczony symbolem lupy) numeru zestawu (001, 002, 003…) – obecnie od 001- 006.

8. Korzystanie z porad

Korzystanie z porad możliwe jest po wybraniu w menu zakładki "Porady".

9. Dodawanie przepisu

Przepis dodawany jest poprzez wybranie w menu zakładki "Dodaj przepis", następnie należy wypełnić formularz przepisu, zaznaczyć kategorię posiłku i alergeny i przesłać po kliknięciu przycisku "Wyślij".

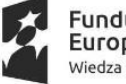

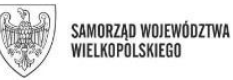

Unia Europeiska Europejski Fundusz Społeczny

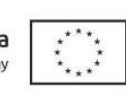

Projekt "Przepis na wielkopolską innowację społeczną - usługi opiekuńcze dla osób zależnych<sup>"</sup> Biuro projektu: Regionalny Ośrodek Polityki Społecznej w Poznaniu 61-371 Poznań ul. Nowowiejskiego 11 tel. 61 8567326 lub 61 8567951 e-mail: rops@rops.poznan.pl www.rops.poznan.pl